## Utilisation Spectrophotomètre à fibre optique

## Dosage du bleu brillant contenu dans le Fanta Bleu et le PowerAde

Ouvrir le logiciel SPIDHR

Relier le module « ABSORPTION » par la fibre optique

Cliquer sur l'onglet AQUISITION, affichage d'absorbance, et moyenne sur 10 mesures

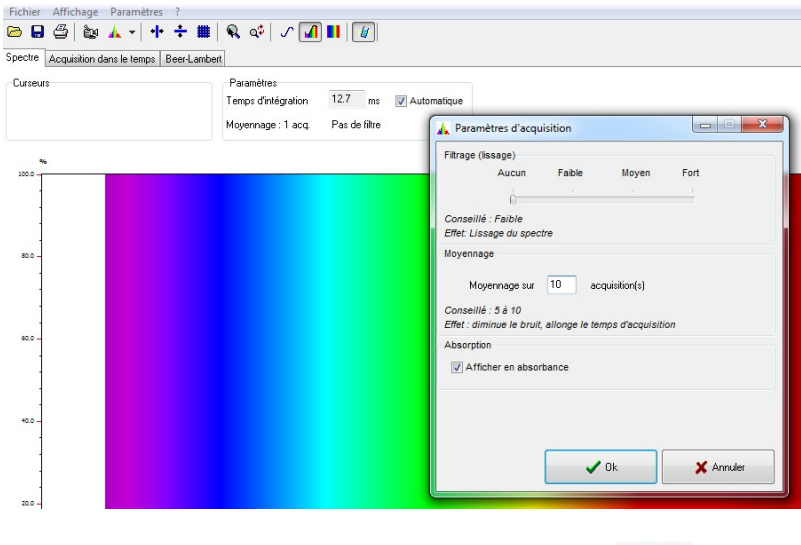

Placer une cuve d'eau distillée (BLANC) et cliquer sur l'onglet

Une fois le blanc réalisé, Cliquer sur l'onglet « Beer-Lambert ». La fenêtre suivante apparaît

 $\blacksquare$ 

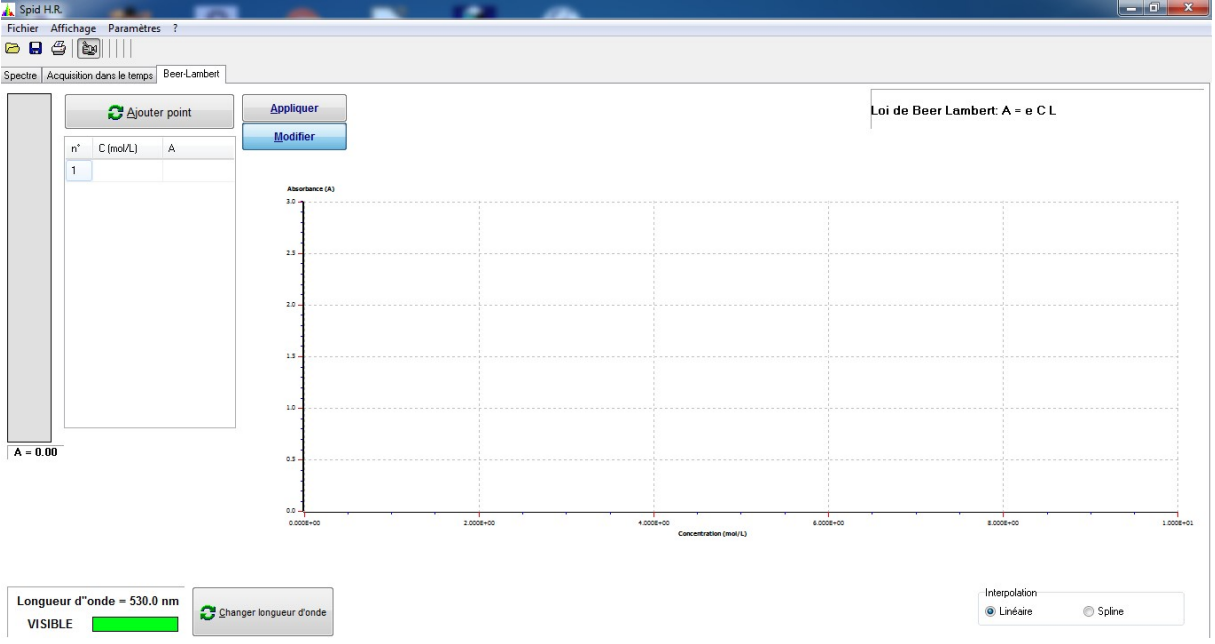

Choisir la longueur d'onde en cliquant en bas à gauche de la page (ici 640nm) et valider.

Insérer la 1<sup>ère</sup> cuve contenant la solution étalon la moins concentrée ici 2.10<sup>-6</sup> mol.L<sup>-1</sup>. Cliquer sur « Ajouter un point » et noter la valeur de la concentration dans le tableau.

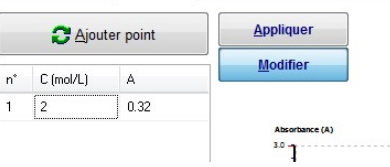

Continuer avec toutes les solutions étalons, de la moins concentrée à la plus concentrée.

La courbe d'étalonnage se trace automatiquement.

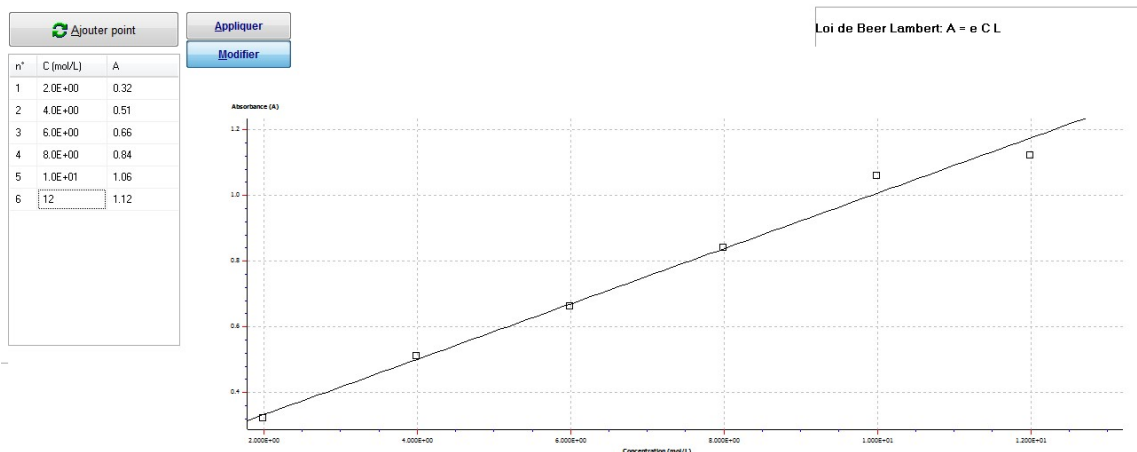

Une fois toutes les solutions passées au spectrophotomètre, cliquer sur « Appliquer ».

Une fenêtre s'ouvre en haut à droite.

Placer la cuve de solution inconnue, par exemple le PowerAde.

La concentration en bleu brillant s'affiche automatiquement dans la fenêtre

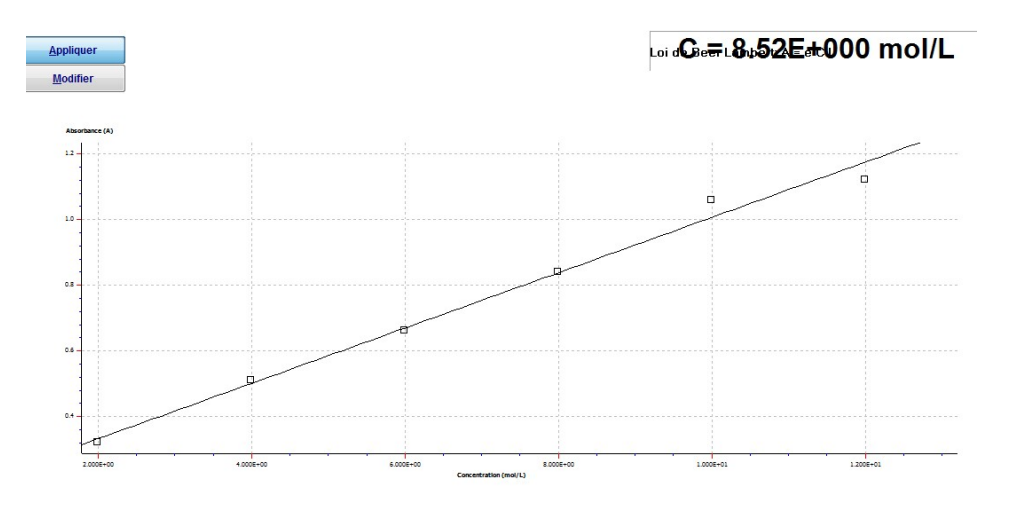

Exemple : Fanta bleu : (attention penser que l'on est à 10<sup>-6</sup>mol. $L^{-1}$ )

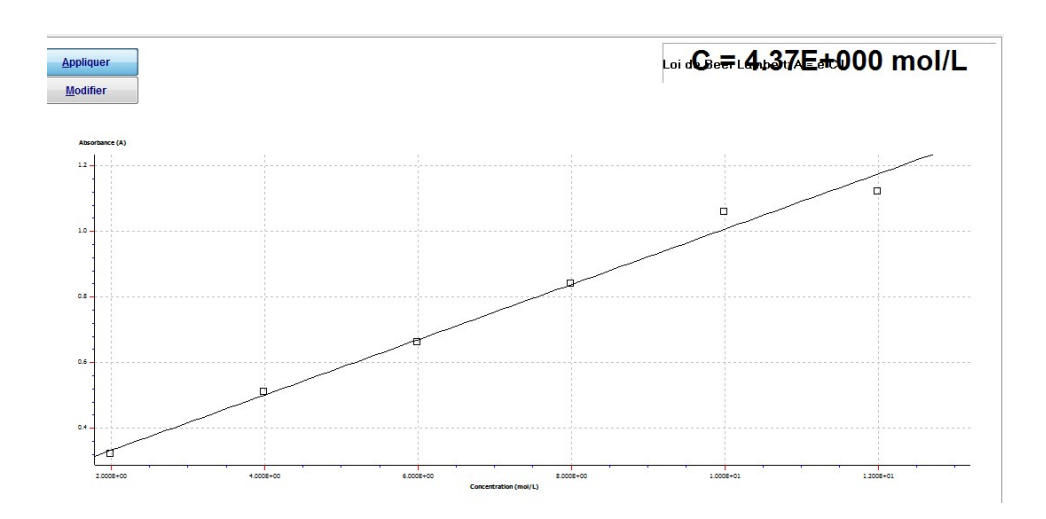